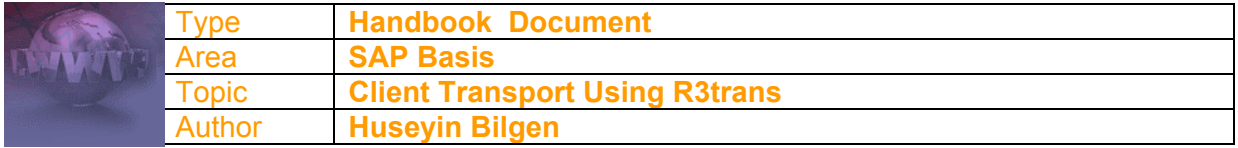

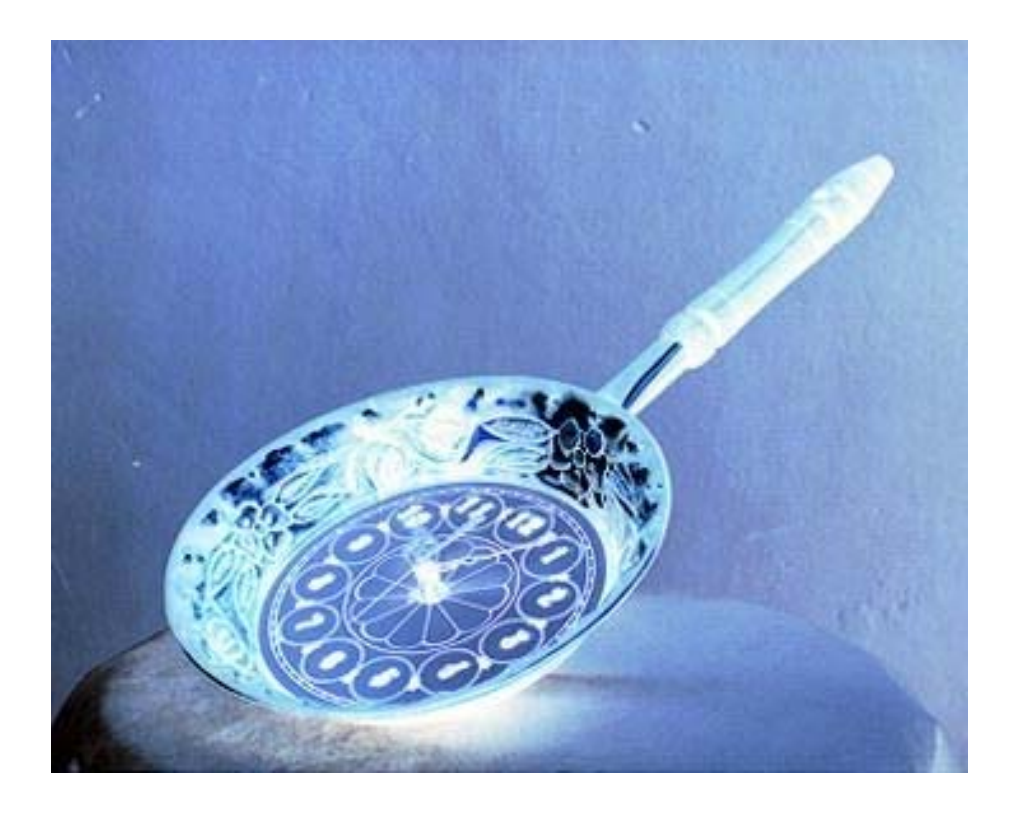

# **CLIENT TRANSPORT USING R3TRANS**

**V 1.0** 

**By**

## **Huseyin BILGEN**

All Rights Reserved. BASISCONSULTANT.CO Copyright © 2001-2002. Page 1 of 15

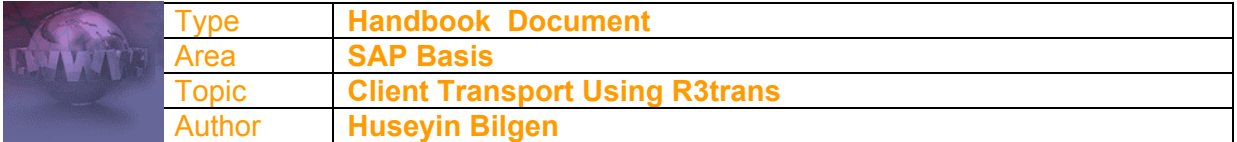

## **Introduction**

In some special cases of SAP R/3 Projects, Production Client may need to be transferred into Test System or Education System. This case means huge amount of data export from Production System. This can be problem, especially you are using Oracle Database.

The Client Copy tool allows you to copy selected components of an existing client to another client. The target client can either be in the same R/3 system or in another R/3 system.

## **1. Resource Requirements**

Copying clients requires a large amount of system resources. To avoid premature termination due to bottlenecks, you should ensure that enough resources are available by considering the following points:

#### **Database storage space**

For this purpose, we offer you to measure the amount of space allocated in database by source client via following programs:

- **ZSTABSIZ ( Program for Client Size Measurement in R/3 3.x )**
- **YSTABSIZ ( Program for Client Size Measurement in R/3 4.0x )**
- **YKSPACEC ( Program for Client Size Measurement in R/3 4.6x )**

If your target client newly constructed and empty, you must have enough space database. This space information can be taken via above programs.

If your target client is not empty, or nearly same size as source client ( eg. old version of source client, and you are refreshing it ) then you may not have to open space in target system as large as source client. Because during import process, R3trans replaces all data for target client with source client.

#### **File System storage space**

During export and import, you must have enogh free space under /usr/sap/trans file system if you are transporting using tp program. No one can say how much space required for a client. But for an example we have exported 10 GB client and got total 3 GB export files. This space is required both during export and import, for source and target systems.

But if you are using R3trans procedure, which will explained later in this document, then you must have a file system which have enough space. As you see you don't need to enlarge your /usr/sap/trans file system for Client Transport. Temporary file system can be create and used for this purpose. Also you can use Tape Devices to export clients and import from Tape Device in target system. But this is another document and will be published soon.

#### **Runtime**

Copying a client can take several hours, and even users working in clients other than the source or target client can make the time longer. For example, locks resulting from work being done in a third client in the same system can also obstruct the processing of individual objects. From a technical point of view, you can work in the system while client copy is running. However, you are strongly advised not to do this or do it in exceptional cases only.

#### **2. Features**

When copying clients, you can select what you want to transfer from the source client to the target client:

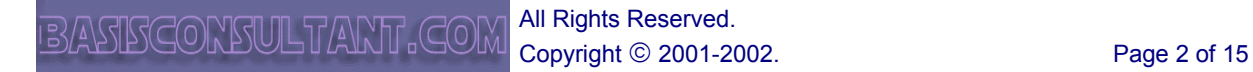

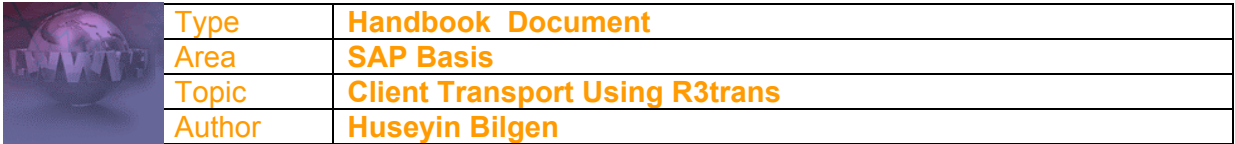

- **User masters:** You select this option, for example, if you want to give all users of an existing client the same authorizations in the target client.
- **Client-specific Customizing:** You select this option, for example, if you want to set up a new client in an existing system.
- **Client-specific Customizing and master/transaction data:** You select this option, for example, if you want to set up a test client that is identical to the production client (in the same system).
- **Client-specific and cross-client Customizing:** You select this option, for example, if you want to set up a quality assurance system based on the production client of another system.
- **Client-specific and cross-client Customizing and master/transaction data:** You select this option, for example, if you want to set up a test client based on the production client of another system.

The last two options are only applicable, if you copy clients between different systems.

When the copy process is completed, the client copy tool automatically generates all ABAP Dictionary objects that were created as a result of a generation process.

Normally, all client-specific data that has not been copied is deleted in the target client.

## **3. Cross-Client Data Involved in Cross-System Copies and in Transports**

#### **When cross-client tables are transported, inconsistencies may occur in the target system:**

**Scenario 1:** You have just installed the target system. The first step in setting up the clients involves importing a client from another system. Since there are no other clients in the system yet, you can also copy the cross-client tables to ensure that all Customizing settings remain consistent, including those pointing to cross-client objects.

**Scenario 2:** In the target system, you have set up clients whose data must not be affected. **The cross-client data must not be imported into the system from outside**, since the cross-client data overwrites existing data, so that the Customizing data of the other clients in the target system is no longer consistent. Only the data in the new client is consistent. This is why you should not transport the cross-client data. The data in the other clients of the target system is then still usable, and only the new client needs some postprocessing to reconcile the client-specific Customizing data copied with the cross-client Customizing data of the target system.

#### **4. Transport Profiles**

For transporting clients, R/3 offers transport profiles that make it easier for you to select and combine the components you want to transport. SAP delivers the following transport profiles:

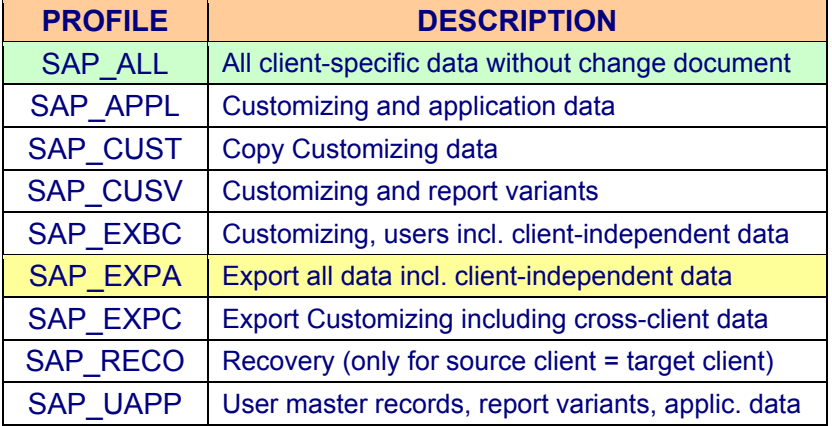

All Rights Reserved. BASISCONSULTANT.COM Copyright © 2001-2002. Page 3 of 15

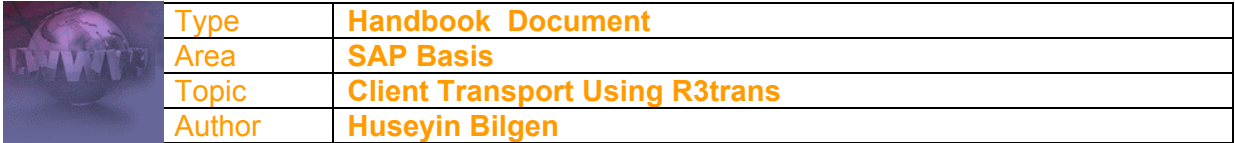

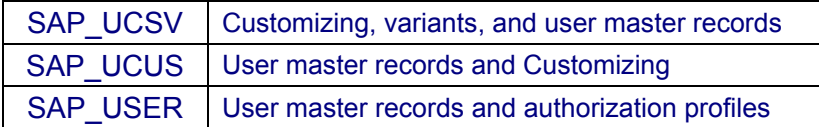

SAP\_ALL is used to transport all client specific data to target system. This profile does not affects cross-client datas.

SAP\_EXPA is used to transport all client-specific and cross client datas to target system, wtihout Development works.

*There is a misunderstanding in this subject. Client transport tool does not copy Development works from one system to another. If you want to transport Development objects, you must transport them via Transport Requests. Transporting Development Classes of such objects is a solution. Because if you select objects one-by-one, especially tables, you must consider all Data Elements and Domains for that Table also.* 

**Transportation of Development Objects especially Tables must be carried out before importing new client into target system. Because, client transport requests includes customer table entries also.**

#### **5. Normal Transport Requests**

If you are using normal Client Transport Method ( Starting export with SCC8 ), tp program will produce following files under /usr/sap/trans file system.

Up to three transports are performed:

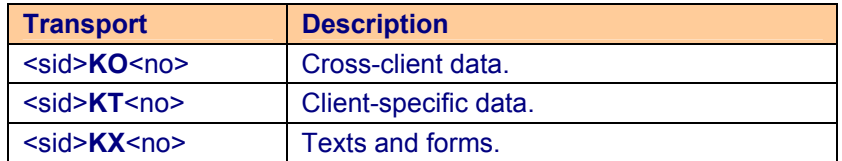

## **6. ORACLE Rollback Segments**

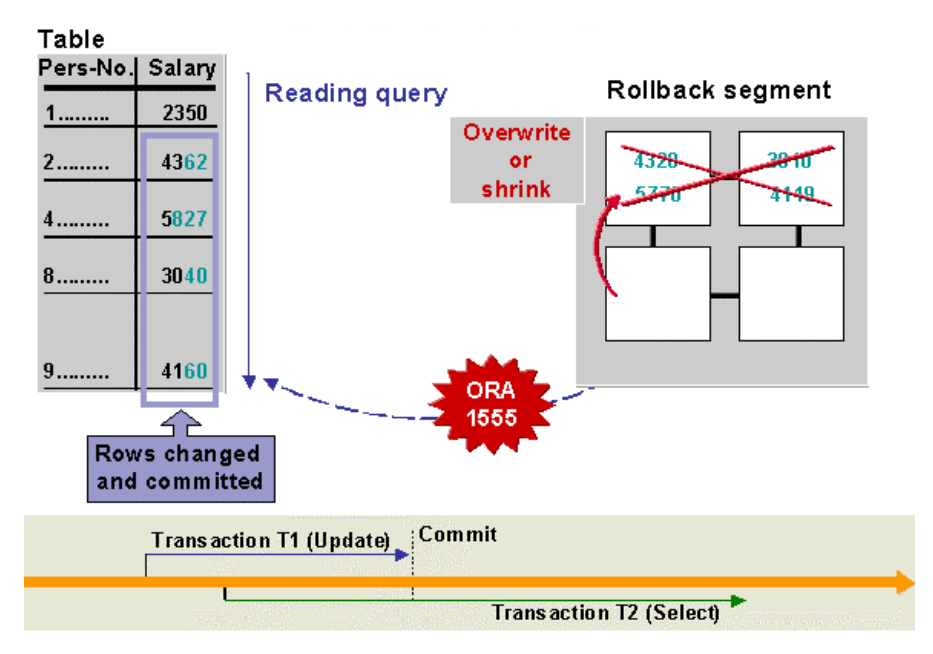

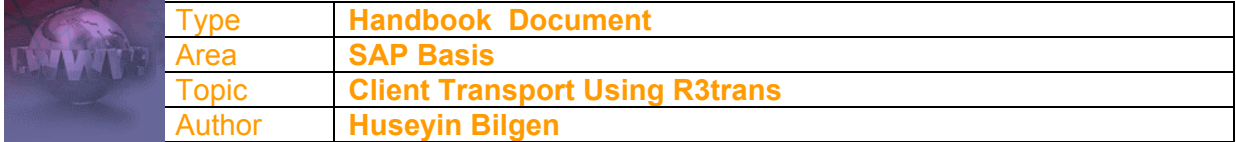

The rollback segments are used by the Oracle RDBMS to:

- Save before images of uncommitted transactions
- Provide read consistency during the runtime of a query

If rows of a table are modified, the before images of the data are copied to a rollback segment. After the commit, this information is no longer needed, and the rollback segment is freed by the process.

If a table is modified between the time a query is issued and when the records are delivered by the query, the data is read from the rollback segments. However, rollback segments are overwritten or shrunk in a cycle and are not locked for queries. If a query is not finished until the rollback segment is overwritten or shrunk, the query does not receive the data.

When this occurs, Oracle issues error 1555 Snapshot too old, and the query is aborted. A short dump then occurs, and an entry in the R/3 System log is generated.

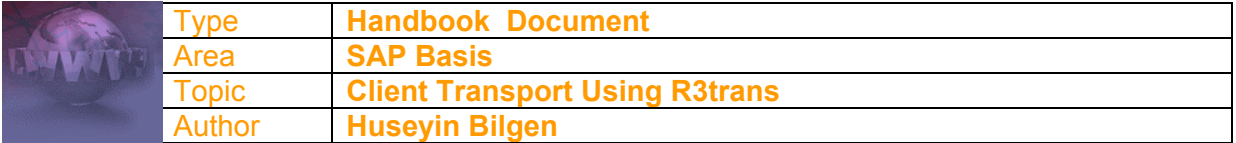

## **Procedure**

Transporting Clients between systems is a platform independent process. But especially if you are using ORACLE RDBMS System, you have to consider other things, such as Rollback Segments and Temp Tablespace. For this reason we've prepared this document considering you are using Oracle RDBMS System. For other RDBMS Systems such as MSSQL Server, you can ignore Oracle specific procedures.

Client Transport using R3trans consists of the following steps:

- 9 Preparing PSAPTEMP Tablespace on ORACLE
- $\checkmark$  Preparing Rollback Segments on ORACLE
- $\checkmark$  Preparing File Systems
- $\checkmark$  Exporting Source Client using R3trans
- $\checkmark$  Transporting Export Files into Target System
- $\checkmark$  Importing Client into Target Client using R3trans
- $\checkmark$  Post processes

## **1. Preparing PSAPTEMP Tablespace for Source System( ORACLE )**

During export process, R3trans first writes exported data into PSAPTEMP Tablespace and then into a file on Operating System. The success of this process depends on the availability of enough space in PSAPTEMP Tablespace. For this purpose, before starting export, **PSAPTEMP must be enlarged according to following formula:** 

#### **PSAPTEMP = 1.5 x <Largest Table in Source System>**

SAPDBA can be used for adding Datafile to PSAPTEMP.

**c-Tablespace administration → a-Tablespace name → f-Alter tablespace add datafile ( Figure 1 )** 

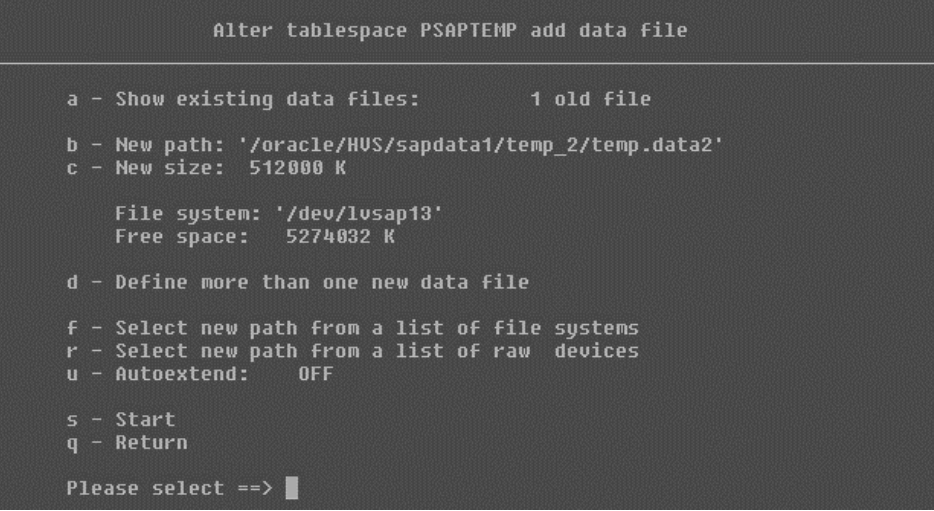

**Figure 1** 

This process will probably prevent ORA-1652 error during export.

In Oracle, like Tables/Indexes, tablespaces have also NextExtentSize and MaxExtents parameters. You have to configure them properly so that Oracle can use all the space in PSAPTEMP.

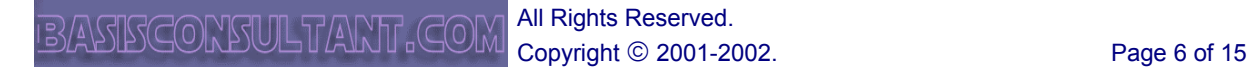

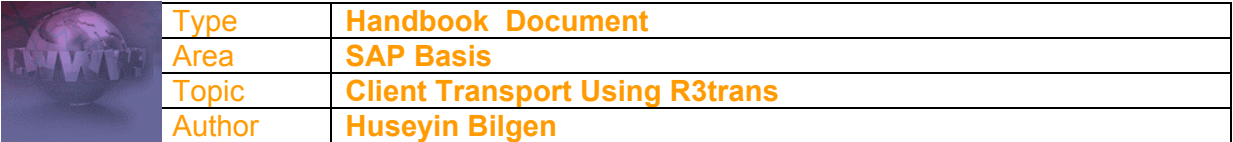

For this, use **SVRMGRL** ( for Oracle 8.1.7, for others try **svrmgrl** on Unix and **svrmgr30** or **svrmgr23** on NT )

```
#svrmgrl 
   svrmgrl> connect internal 
   svrmgrl> alter tablespace psaptemp default storage (next 2M maxextents 
900) 
   svrmgrl> exit
```
Exporting Client after above precautions will cause less errors. But this cannot quaranty a faultless export.

## **2. Preparing RollBack Segments for Target System ( ORACLE )**

For a fast client import, we will use R3trans. But using R3trans is not enough for a fast client import. R3trans commit interval must be large enough so that the largest table could be imported into target client in in one commit.

*If you are using Oracle database, question is how to provide this functionality to R3trans?* 

Answer is; you have to create a RollBack Segment ( see Introduction section 6 ) with size twice of largest table of the source system. Formula is below:

#### **PSAPROLLBIG = 2 x <Largest Table in Source System>**

## **PROCEDURE**

**1. Create a large rollback tablespace:**

```
 svrmgrl 
 svrmgrl>connect internal 
 svrmgrl>CREATE TABLESPACE PSAPROLLBIG 
     DATAFILE '/oracle/<SID>/sapdata<#>/rollbig_1/rollbig.data1' 
     SIZE 400M 
     DEFAULT STORAGE(INITIAL 8M NEXT 8M pctincrease 0);
```
**The path '.../rollbig\_1' must be created first, if necessary. Size is defined according to above formula.**

#### **2. Create a rollback segment:**

 **> CREATE ROLLBACK SEGMENT PRS\_BIG TABLESPACE PSAPROLLBIG STORAGE (INITIAL 8M NEXT 8M MAXEXTENTS 300 OPTIMAL 16M);**

 **3. Activate PRS\_BIG and deactivating the old rollback segments:** 

 **> old rollback segment prs\_1 offline;** 

- **... > alter rollback segment prs\_10 offline;** 
	- **> alter rollback segment prs\_big online;**

You can also insert the line "rollback\_segments=(PRS\_BIG)" in init<SID>, deactivate the line **"rollback\_segments=(PRS\_1,...) with # and restart the DB).** 

A "select \* from dba\_rollback\_segs" should now display the new rollback segment "PRS\_BIG" in the status "IN USE", the rollback segments "PRS\_1, PRS\_2, ..." in the status "AVAILABLE".

All Rights Reserved. BASISCONSULTANT.COM Copyright 
© 2001-2002. Page 7 of 15

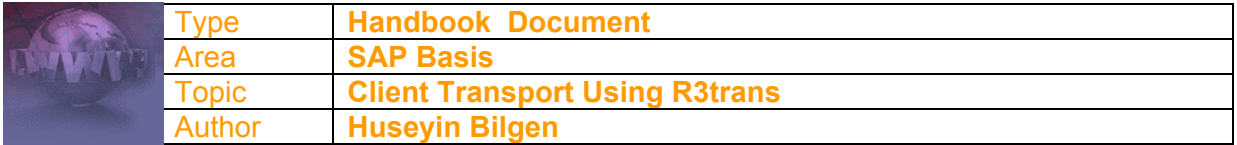

## **3. Preparing File Systems**

Using tp program ( means starting export via SCC8 and doing import with tp ) will force you to enlarge /usr/sap/trans File System to fit your needs during export and import ( if you haven't global transport directory , you must consider both Source and Target Systems ).

But if you export and import your client using R3trans, you can use a temporary File System for export/import. After import you can delete that file system.

On NT platforms, this advantage could help you to connect a HDD to Source System and transfer it to Target System for import. Otherwise it may be problem to enlarge your Disk which /usr/sap/trans directory lays on.

On Unix platforms, this advantage will remove need to increase size of /usr/sap/trans File System and decrease size again.

The size cannot be formulated easily. Only estimations can be made. Here given an example for your further estimations.

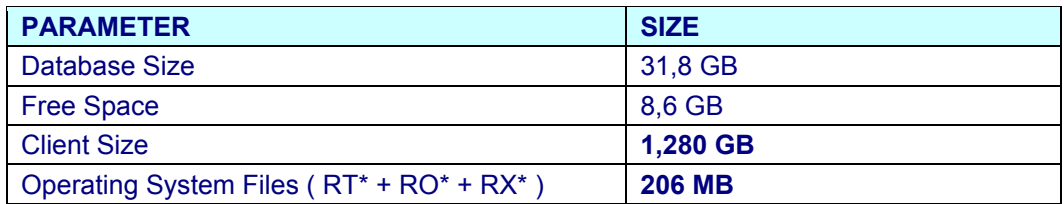

## **4. Exporting Source Client using R3trans**

Exporting a client consists of 3 phases.

In the first phase SAPscripts and Texts are transported into <SID>**KX**<number> request. In the second phase, Client Independent Objects are exported into <SID>**KO**<number> request. In the third phase, Client Specific tables are exported into <SID>**KT**<number> request.

Exporting client specific data using R3trans must take place after <SID>**KX**<number> and <SID>**KO**<number> requests released. For this purpose, follow the instructions:

1. Start Client export via SCC8. choose appropriate transport profile and system ( **Figure 2** )

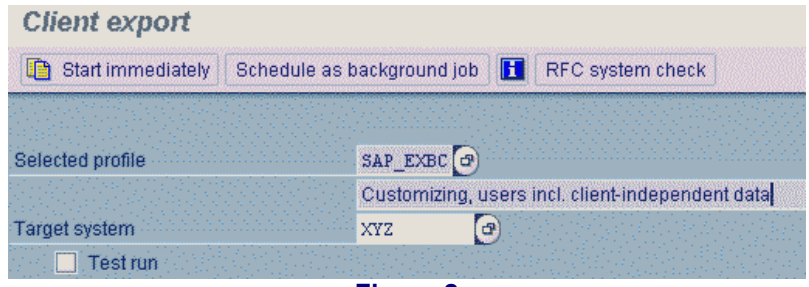

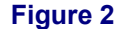

2. Chech your values, after pressing "schedule as Background job → Schedule Job " ( **Figure 3 )**

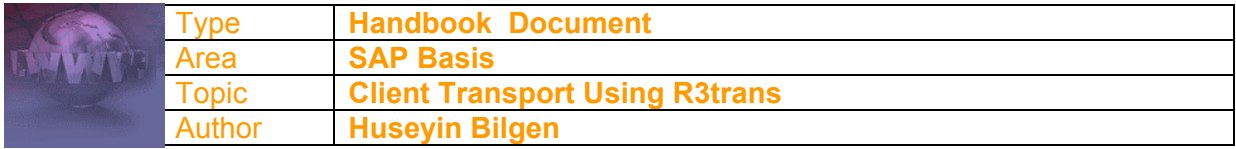

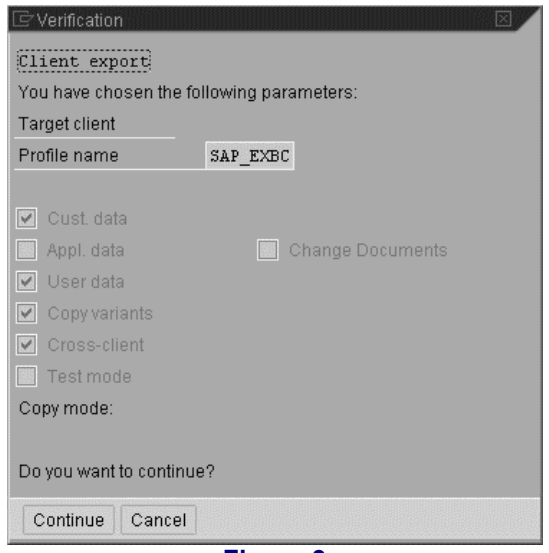

**Figure 3** 

- 3. Then schedule your export, Immediate or Date/Time.
- 4. As a first step, R/3 system will determine export object lists and prepare export requests. **You can view this process via SM50. A background job will be running. ( Figure 4 )**

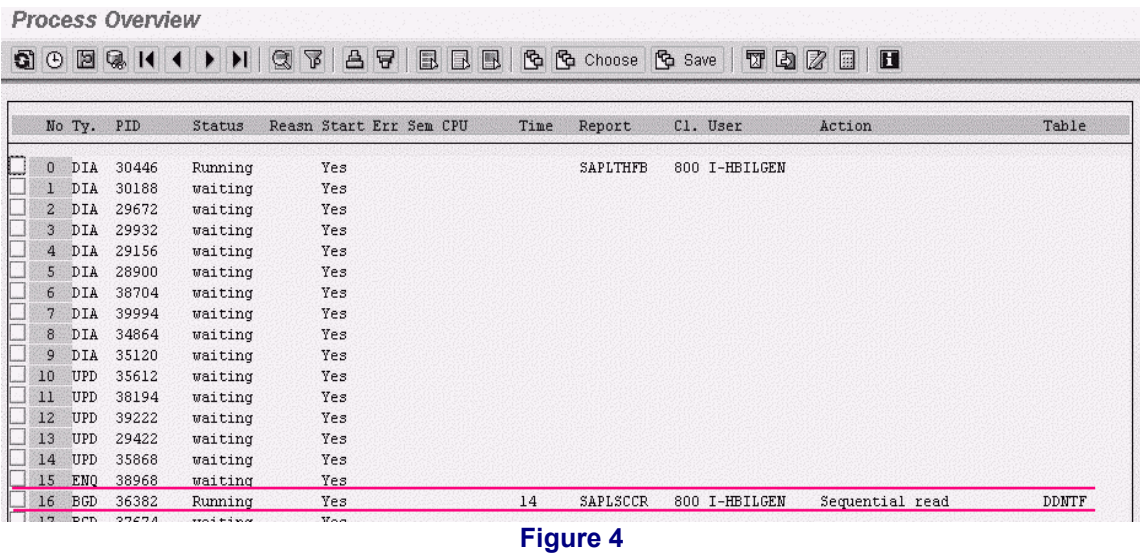

5. After this, you will notice that Backgorund job finished and R/3 System tell you that export is finished successfully, if you check SCC3.( **Figure 5** )

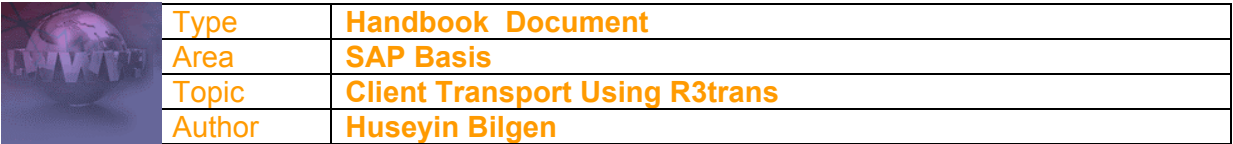

#### **Client Copy/Transport Log Analysis**

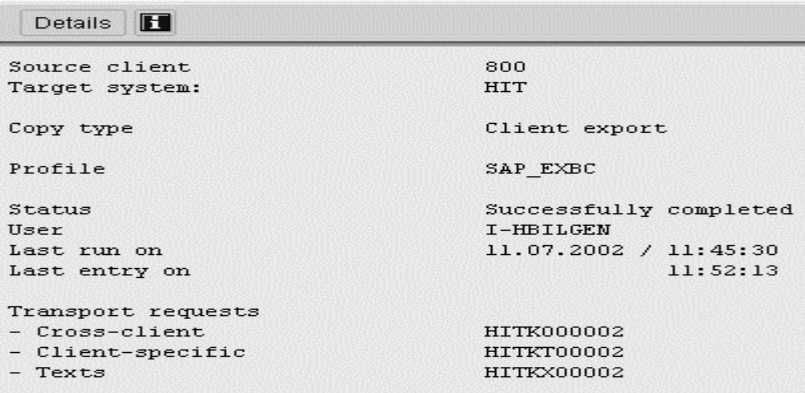

#### **Figure 5**

But this doesn't means that you export is really finished. At this point, you must understand that tp process prepared requests and pass the work to R3trans. R3trans first creates cofiles, then creates Data File according to Cofiles.

If you check your Operating System processes ( Unix: ps -ef|grep R3trans, NT: Task Manager ), you will notice that R3trans is running.( **Figure 6** )

.<br>0:23 R3trans -u 1 -w /usr/sap/trans/tmp/HITEO00002.HIT /usr/sap/trans/tmp/HITKK000002.HIT<br>0:48 R3trans -u 18 -w /usr/sap/trans/tmp/HITET00002.HIT /usr/sap/trans/tmp/HITKKT00002.HIT hitadm 50414 50766  $153:03$ hitadm 51012 51284 hbilgen@dwhankt:/usr/sap/trans>

**Figure 6** 

Also, if you check your /usr/sap/trans/data directory, you will notice that RO<number>.<SID> file is created and growing. After a while, RT<number>.<SID> file created and grow parallel to ROxxx file.( **Figure 7** )

| hbilqen@dwhankt:/usr/sap/trans/data> ls -la qrep 00002.HIT |          |         |                                   |
|------------------------------------------------------------|----------|---------|-----------------------------------|
| $-1.0 - 1.0 - 1.0 - 1.0 - 1.0$                             | 1 hitadm | sapsus  | 67100672 11 Jul 11:58 R000002.HIT |
| $-r$ w $-r$                                                | 1 hitadm | sapsus  | 58376192 11 Jul 11:58 RT00002.HIT |
| <b>-ru-ru-r--</b>                                          | 1 hitadm | sapsus  | 2139513 11 Jul 11:52 RX00002.HIT  |
| hbilqen@dwhankt:/usr/sap/trans/data> ls -la qrep 00002.HIT |          |         |                                   |
| ードリードリードーー                                                 | 1 hitadm | sapsus. | 67751936 11 Jul 11:58 R000002.HIT |
| $-r$ w $-r$ w $-r$                                         | 1 hitadm | sapsus  |                                   |
| <b>-ru-ru-r--</b>                                          | 1 hitadm | sapsus  | 2139513 11 Jul 11:52 RX00002.HIT  |
| hbilqen@dwhankt:/usr/sap/trans/data> ls -la qrep 00002.HIT |          |         |                                   |
| ーピリーピリーピーー                                                 | 1 hitadm | sapsus  | 68907008 11 Jul 11:58 R000002.HIT |
| $-r$ $w-r$ $v-r$ $--$                                      | 1 hitadm | sapsus  | 59224064 11 Jul 11:58 RT00002.HIT |
| ードリードリードーー                                                 | 1 hitadm | sapsys  | 2139513 11 Jul 11:52 RX00002.HIT  |
| hbilqen@dwhankt:/usr/sap/trans/data> ls -la qrep 00002.HIT |          |         |                                   |
| <b>-ru-ru-r--</b>                                          | 1 hitadm | sapsys  | 69054464 11 Jul 11:58 R000002.HIT |
| $-k$ M- $k$ M- $k$                                         | 1 hitadm | sapsus  | 59510784 11 Jul 11:58 RT00002.HIT |
| $-r$ <i>w</i> $-r$ <i>w</i> $-r$                           | 1 hitadm | sapsys  | 2139513 11 Jul 11:52 RX00002.HIT  |
| hbilqen@dwhankt:/usr/sap/trans/data> ls -la qrep 00002.HIT |          |         |                                   |
| ードリードリードーー                                                 | 1 hitadm | sapsys  | 69595136 11 Jul 11:58 R000002.HIT |
| $-1.0 - 1.0 - 1. - -$                                      | 1 hitadm | sapsys  | 59752448 11 Jul 11:58 RT00002.HIT |
| <b>-ru-ru-r--</b>                                          | 1 hitadm | sapsys  | 2139513 11 Jul 11:52 RX00002.HIT  |
| hbilqen@dwhankt:/usr/sap/trans/data>                       |          |         |                                   |

**Figure 7**

6. When client Specific and Client-Independent are exported parallel, at this moment kill the the process of Client Specific Export.

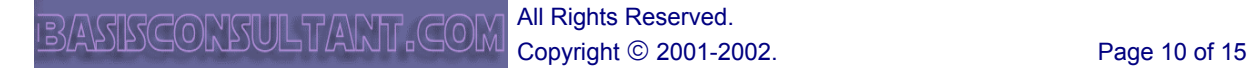

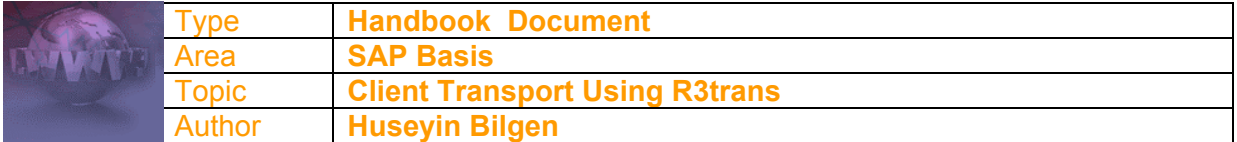

For example, in the above example Client Specific Export Process have a process ID **51012**. We have to kill this process on operating System via kill command.

#### **#kill –9 51012**

- 7. At this moment, it is better to wait R3trans to finish Client-Independent Export job. Check it via ps –ef commands.
- 8. When you noticed that R3trans finished export of SAPScripts and Client-Independent Data's ( RO<number>.<SID> and <RX<number>.<SID> files are exported ) you have to prepare Export of Client Specific Data's.
- 9. Prepare a command file in any directory that <sid>adm has write authorization. This command file will be used by R3trans to export client specific Data.

**Don't forget that we are using this procedure if you haven't enough space under /usr/sap/trans File System and also if your client size is very large. For small clients, exporting via SCC8 must be used.** 

Use vi or SAPPAD to create command file. Format of the file is given as an example below:

File "**export.cmd**"

**Clientexport Exercise Exercise Exercise A** Definition Line **Client=800 Exported Client**  $\rightarrow$  Number of the Exported Client **File='/usr/sap/trans/data/export010'**  $\rightarrow$  Path and name of the export File

- 
- 
- Use commandfile HITKT00002  $\rightarrow$  Request name of the Client-Specific Objects.

**Example File for Client Export I** 

**Clientexport Client=010 File=export010 Select \* from x Select \* from y**

**Example File to export Table Entries** 

**Export Client=010 File=mseg Select \* from mseg …** 

**Example File To Copy Local Clients I** 

**Clientcopy Source client=010 Target client=020 Use commandfile HITKT00002** 

**Example File To Copy Local Clients II** 

**Clientcopy Source client=010 Target client=020 Select \* from x Select \* from y**

All Rights Reserved. ASISCONSULTANT.COI Copyright © 2001-2002. Page 11 of 15

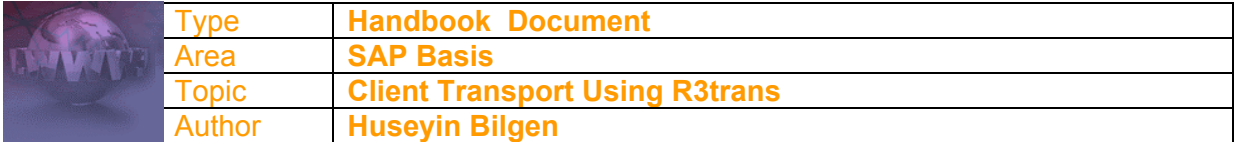

10. Change File permission for Command File and run R3trans with Command File

**hitadm> chmod 777 export.cmd hitadm> R3trans –w <log\_file\_name> export.cmd**

11. You can check process by viewing log file.

**dwhankt:hitadm> R3trans export.cmd This is R3trans version 6.05 (release 46D - 15.01.02 - 10:35:00).** 

12. Now you exported all data 8 Client Specific, Client Independent and SAPscripts objects ). You have to transport export files into target system.

## **5. Transporting Export Files into Target System**

After export, you have the following files, to be transported into target system.

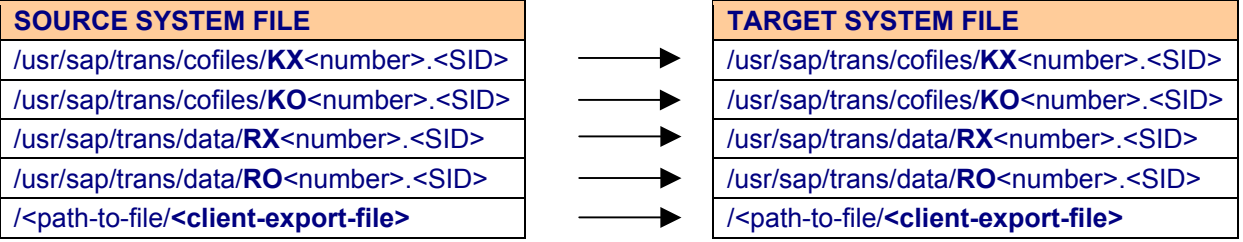

**If you are transporting Client between Different Platforms ( eg. From Unix to NT or vice versa ), you must consider File Types.** 

→ While transferring files into Unix enviroment, use BINARY Mode. → While transferring files into NT enviroment, use ASCII Mode.

## **6. Importing Client into Target System using R3trans**

Client import must take place in the following order:

- Close Oracle DB Archive mode via **SAPDBA**, on MSSQL Switch to "**Truncate log on checkpoint**"
- $\Box$  Make sure that no one is working on the system.
- □ Import of Customer Tables and Objects
- □ Import of Cross Client Data
- □ Import of Client Specific Data
- Import of Texts and Forms

## **6.1 Import of Customer Tables and Objects**

Customer specific Tables and Developments must be transported via Transport Requests. This subject is explained in " **Copying Development Classes between R/3 System**" Guide.

## **6.2 Import of Cross – Client Data**

You have to prepare a command file for R3trans in order to import Cross-Client Data via R3trans. Other way is to import using tp program.

#### **a. Using tp program**

All Rights Reserved. ASISCONSULTANT.CO Copyright © 2001-2002. Page 12 of 15

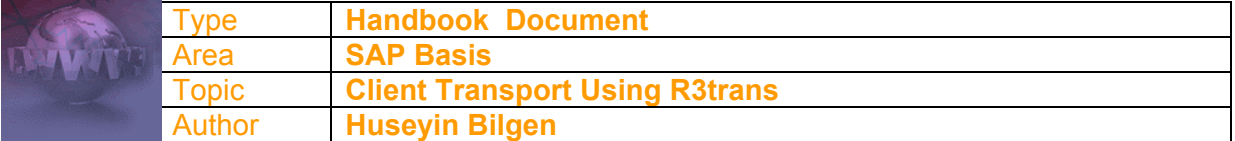

You can import Cross-Client Data Request ( named <SID>**KO**<number> ) via tp as a normal Transport Request. Use the following commands:

**<tsid>adm> cd /usr/sap/trans/bin <tsid>adm> tp addtobuffer <SSID>KO<number> <TSID> <tsid>adm> tp import <SSID>KO<number> <TSID> client=<target-client-number> u1268** 

Here SSID=Source System ID TSID,tsid= Target System ID

#### **b. Using R3trans program**

**b1.** Prepare a command file for R3trans

**File "import\_ci.cmd"**

**Import Client=<target client> File='/<path-to-data-file>/<file-name>' Commit=100000** 

**Commit Value depends on your rollback segment size. If you created PSAPROLLBIG large enough, you can omit this parameter from command file, or you can give high values like 1,000,000. for more info see OSS Note 12621.** 

**b2.** Run R3trans with this command file as follow:

**<tsid>adm > R3trans –w <log-file-name> import\_ci.cmd** 

**If you didn't give –w <log file> parameter, R3trans creates trans.log file in the directory where R3trans runs.** 

#### **6.3 Import of Client – Specific Data**

As we exported Client-Specific Data's via R3trans, the only way to import is using R3trans. after you transferred Client Specific Data file exported by R3trans into Target System, you have to prepare a command file for R3trans.

#### **File "import\_cd.cmd"**

**Import Client=<target client> File='/<path-to-data-file>/<file-name>' Commit=100000**

Then, run R3trans with the command file as follow:

#### **<tsid>adm > R3trans –w <log-file-name> import\_cd.cmd**

**If you didn't give –w <log file> parameter, R3trans creates trans.log file in the directory where R3trans runs.** 

**During import, you may encounter errors which tell you that some tables are not in NAMETAB. This is caused by inactive or missing table definitions in database. You must check those tables in Target System and if required, transport table definitions from source system. After** 

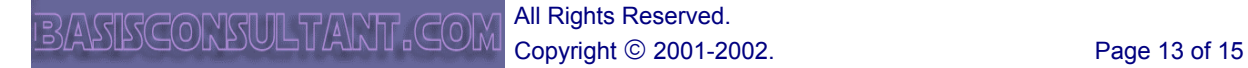

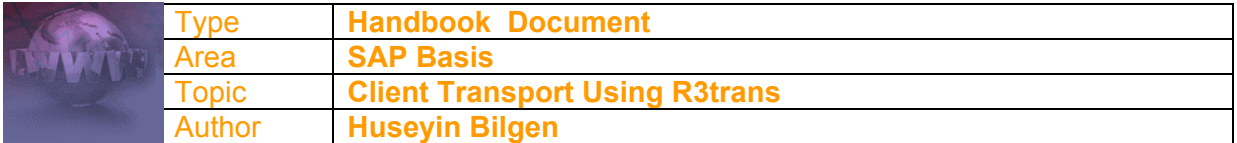

**solving table problems, you can run R3trans command, and import missing tables. R3trans bypasses imported tables if you run above command.** 

#### **6.4 Import of Texts and Forms**

After finishing import of all Cross-Client and Client-Specific Data, you have to import Texts and Forms via **SCC7 – Post Client Import Methods**.( **Figure 8** )

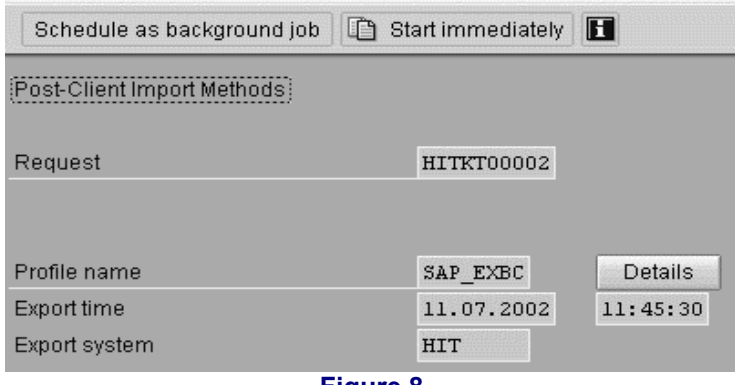

#### **Figure 8**

## **7. Post Processes**

Post processes of a Client Transport can be summarized as follow:

- Deleting unnecessary files.
- □ Switching systems to archive mode
- □ Creating offline backup of target system
- Deleting PSAPROLLBIG tablespace
- Changing client change options for new client
- □ Running optimizer jobs for Oracle.

## **7.1 Deleting Unnecessary Files**

You may delete following files from source and target systems.

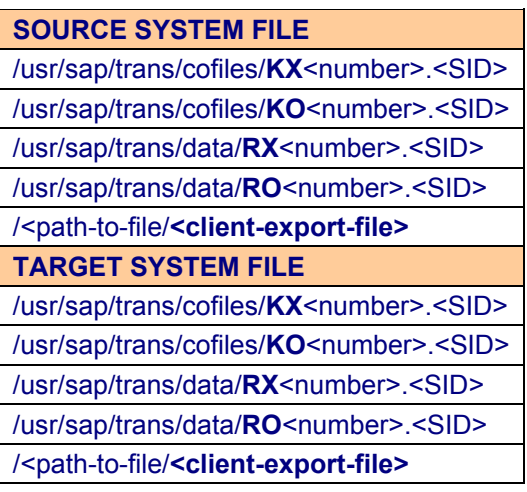

## **7.2 Switch systems to Archive mode**

Switch Database Systems to Archive mode.

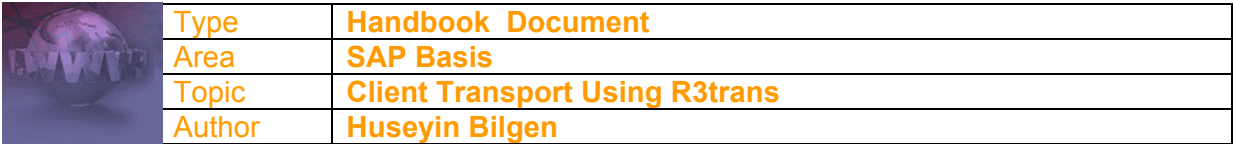

## **7.3 Create Offline Backup of Target System**

For consistency and recovery options, take an offline backup of Target System before users change newly imported client.

## **7.4 Delete PSAPROLLBIG RollBack Segment and Tablespace**

In target system, we've created a rollback segment PSAPROLLBIG, to make possible and easy of large data import into an Oracle Database. After import you've to delete this Rollbak segment and tablespace and activate default RollBack Segments which uses PSAPROLL.

Deactivate PRS\_BIG RollBack Segment:

#### **SVRMGRL>alter rollback segment prs\_big online;**

Delete the tablespace PSAPROLLBIG:

**SVRMGRL> alter tablespace PSAPROLLBIG offline; SVRMGRL> drop tablespace PSAPROLLBIG including contents;** 

**Delete the corresponding data file at operating system level.**

Activate Default RollBack Segments

**SVRMGRL>alter rollback segment prs\_0 online; SVRMGRL>alter rollback segment prs\_1 online;** 

**….** 

**If you activated PRS\_BIG by entering in init<SID>.ora and deactivate old Rollback segments by #, then remove # from old RollBack Segments and remove PRS\_BIG Line from init<SID>.ora.** 

#### **7.5 Changing Options for Newly Imported Client**

According to usage of client, change options for changing Client-Specific and Cross-client data's.

#### **7.6 Running Optimizer Jobs for Target System**

After importing new client, database optimizer jobs must be run from DB13 or via SAPDBA to improve table access performance of applications.